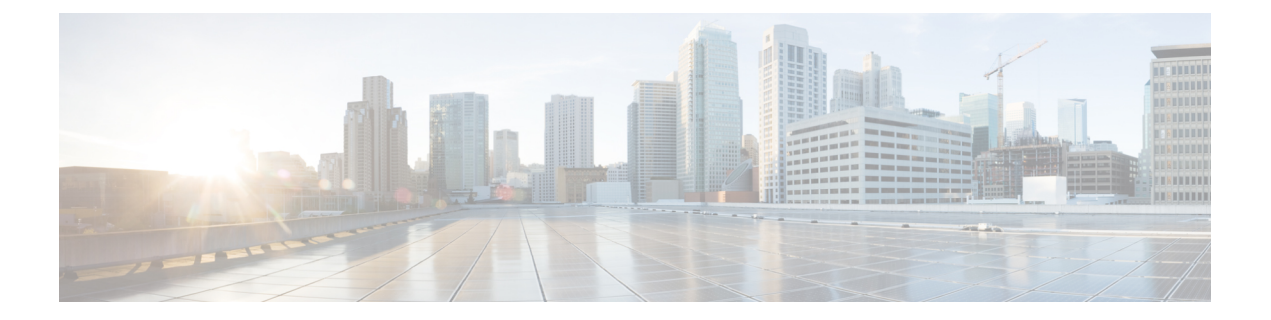

# ラックマウント サーバ ハードウェア管理

- ラックマウント サーバー管理 (1 ページ)
- ラックマウント サーバーの削除および解放に関するガイドライン (2 ページ)
- 予期しないサーバー電力変更を回避するための推奨事項 (3 ページ)
- ラックマウント サーバーのブート (4 ページ)
- ラックマウント サーバーのシャットダウン (5 ページ)
- ラックマウント サーバーの出荷時のデフォルト設定へのリセット, on page 6
- 永続メモリ スクラブの実行 (8 ページ)
- ラックマウント サーバーの電源再投入 (8 ページ)
- ラックマウント サーバーのハード リセットの実行 (9 ページ)
- ラックマウント サーバーの認識 (10 ページ)
- ラックマウント サーバーの解放 (10 ページ)
- ラックマウント サーバの再稼動 (11 ページ)
- ラックマウント サーバーの番号付け直し (11 ページ)
- ラックマウント サーバーの削除 (13 ページ)
- ラックマウント サーバーのロケータ LED の電源投入 (14 ページ)
- ラックマウント サーバーのロケータ LED の電源切断 (15 ページ)
- ラックマウント サーバーの CMOS のリセット (15 ページ)
- ラックマウント サーバーの CIMC のリセット (16 ページ)
- ラックマウント サーバーの TPM のクリア (16 ページ)
- ラックマウント サーバーのステータスの表示 (17 ページ)
- ラックマウント サーバーからの NMI の発行, on page 18
- Power Transition Log の表示 (19 ページ)

## ラックマウント サーバー管理

Cisco UCS Managerを使用して、Cisco UCSドメインに統合されているすべてのラックマウント サーバーを管理およびモニターすることができます。電力制限を除くすべての管理およびモニ ターリング機能がラックマウント サーバーでサポートされます。電源状態の変更など一部の

ラックマウント サーバー管理タスクは、サーバーとサービス プロファイルの両方から行うこ とができます。残りの管理タスクは、サーバー上でのみ実行できます。

Cisco UCS Manager は、検出された各ラックマウント サーバーに関する情報、エラー、および 障害を提供します。

 $\mathcal{Q}$ 

サポートされる Cisco UCS ラックマウント サーバーと Cisco UCS Manager との統合方法につい ては、ご使用の Cisco UCS Manager のリリースに応じた Cisco UCS C シリーズ サーバー統合ガ イドまたは Cisco UCS S シリーズ サーバー統合ガイドを参照してください。 ヒント

# ラックマウントサーバーの削除および解放に関するガイ ドライン

Cisco UCS Manager を使ってラックマウント サーバーを削除するか解放するかを決定する場合 は、次のガイドラインを考慮してください。

#### ラックマウント サーバーの解放

解放は、ラックマウントサーバーが物理的に存在し接続されているが、一時的に設定から削除 する必要がある場合に実行します。解放されたラックマウントサーバーは最終的に再稼働する ことが予測されるので、サーバーの情報部分は、将来の使用に備え、CiscoUCSManagerによっ て保持されます。

#### ラックマウント サーバーの削除

削除は、ラックマウント サーバーをファブリック エクステンダから接続解除して、システム から物理的に削除する(取り外す)場合に実行します。ラックマウントサーバーが物理的に存 在し、ファブリック エクステンダに接続しているときは、Cisco UCS Manager から削除できま せん。ラックマウント サーバーの接続を解除した後、その設定を Cisco UCS Manager から削除 できます。

削除時、管理インターフェイスは接続解除され、すべてのエントリがデータベースから削除さ れます。サーバーは検出時に割り当てられたすべてのサーバープールから自動的に削除されま す。

自動的に削除されるのは、検出時に自動的にサーバープールに追加されたサーバーのみです。 サーバー プールに手動で追加したサーバーは手動で削除する必要があります。 (注)

削除したラックマウントサーバーを再び設定に追加する場合は、再接続して再度検出する必要 があります。CiscoUCSManagerに再導入したサーバーは新規サーバーとみなされ、詳細なディ スカバリ プロセスが実施されます。このため、Cisco UCS Manager によって以前とは異なる新 しい ID がサーバーに割り当てられることがあります。

# 予期しないサーバー電力変更を回避するための推奨事項

サーバーがサービスプロファイルに関連付けられていない場合は、サーバーの物理的な[Power] または [Reset] ボタンなど、サーバーの電源状態を変更するために使用可能な手段をすべて使 用できます。

サーバーがサービス プロファイルに関連付けられているか、サービス プロファイルに割り当 てられている場合は、サーバーの電源状態の変更は次の方法でのみ行う必要があります。

- Cisco UCS Manager GUI で、サーバーに関連付けられたサーバーまたはサービス プロファ イルの [General] タブに移動し、[Actions] 領域で [Boot Server] または [Shutdown Server] を 選択します。
- CiscoUCSManagerCLIで、サーバー、またはサーバーに関連付けられたサービスプロファ イルに対して **power up** または **power down** コマンドを使用します。

### Ú

- 電源がオフになっている関連サーバーには、次のオプションのいずれも使用しないでくださ い。 重要
	- GUI の [Reset]
	- **cycle cycle-immediate**または CLI の**reset hard-reset-immediate**
	- サーバーの物理的な [Power] または [Reset] ボタン

現在電源がオフになっているサーバーに対して、リセットまたはサイクルを実施するか、サー バーの物理的な [Power] ボタンを使用すると、サーバーの実際の電力状態がサービス プロファ イルで必要とされる電源状態の設定と同期しなくなる可能性があります。サーバーとCiscoUCS Manager 間の通信が中断したり、サービス プロファイルの設定が変更されると、Cisco UCS Managerによって、必要とされる電源の状態がサービスプロファイルからサーバーに適用され る場合があり、この結果予期しない電力変化が発生する可能性があります。

電源の同期に関する問題は、次に示すように予期しないサーバーの再起動につながる可能性が あります。

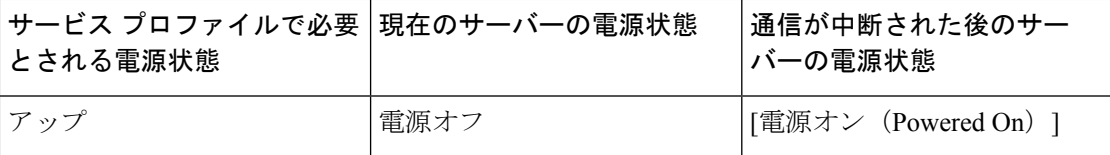

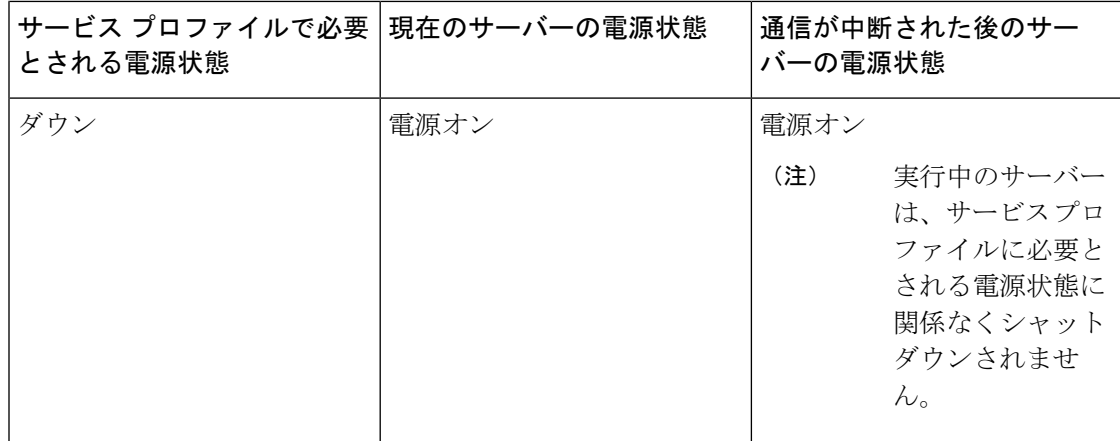

# ラックマウント サーバーのブート

### 始める前に

ラックマウント サーバーとサービス プロファイルを関連付けます。

#### 手順

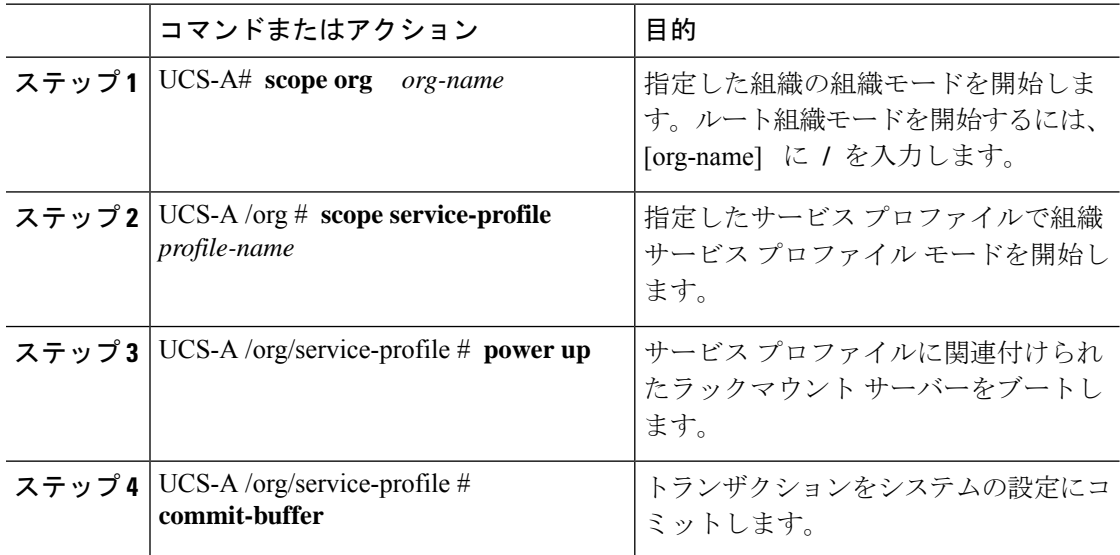

## 例

次の例は、ServProf34 という名前のサービス プロファイルに関連付けられたラックマ ウント サーバーをブートし、トランザクションをコミットします。

UCS-A# **scope org /** UCS-A /org\* # **scope service-profile ServProf34** UCS-A /org/service-profile # **power up**

UCS-A /org/service-profile\* # **commit-buffer** UCS-A /org/service-profile #

# ラックマウント サーバーのシャットダウン

この手順を使用して、インストールされているオペレーティング システムとともにサーバを シャットダウンした場合、Cisco UCS Manager により、この OS のグレースフル シャットダウ ン シーケンスがトリガーされます。

## 始める前に

ラックマウント サーバーとサービス プロファイルを関連付けます。

### 手順

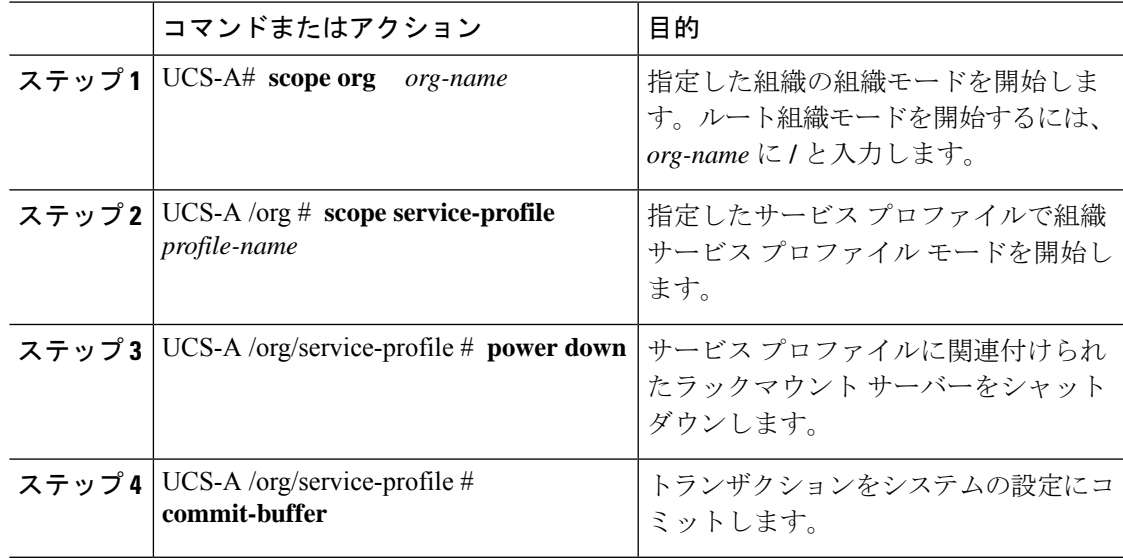

### 例

次に、ServProf34 という名前のサービス プロファイルに関連付けられたラックマウン ト サーバーをシャットダウンし、トランザクションをコミットする例を示します。

UCS-A# **scope org /** UCS-A /org # **scope service-profile ServProf34** UCS-A /org/service-profile # **power down** UCS-A /org/service-profile\* # **commit-buffer** UCS-A /org/service-profile #

# ラックマウントサーバーの出荷時のデフォルト設定への リセット

ラックマウント サーバーを出荷時の設定にリセットできるようになりました。デフォルトで は、出荷時へのリセット操作は、ストレージドライブおよびflexflashドライブなどのストレー ジに影響しません。これはデータの損失を防止するためです。ただし、これらのデバイスを既 知の状態にリセットすることもできます。

```
Ú
```
**Important** ストレージ デバイスをリセットすると、データが失われる可能性があります。

サーバーを出荷時のデフォルト設定にリセットする必要がある場合には、次の手順を実行しま す。

### **Procedure**

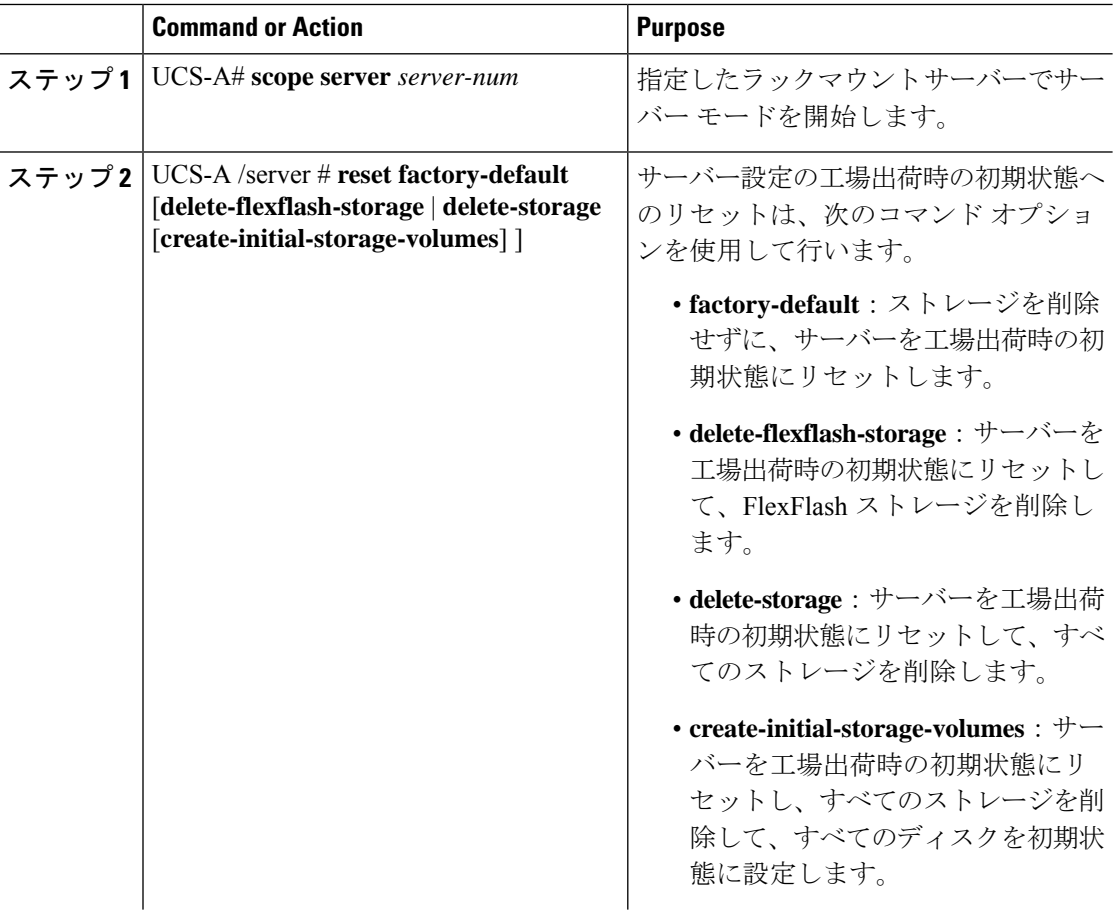

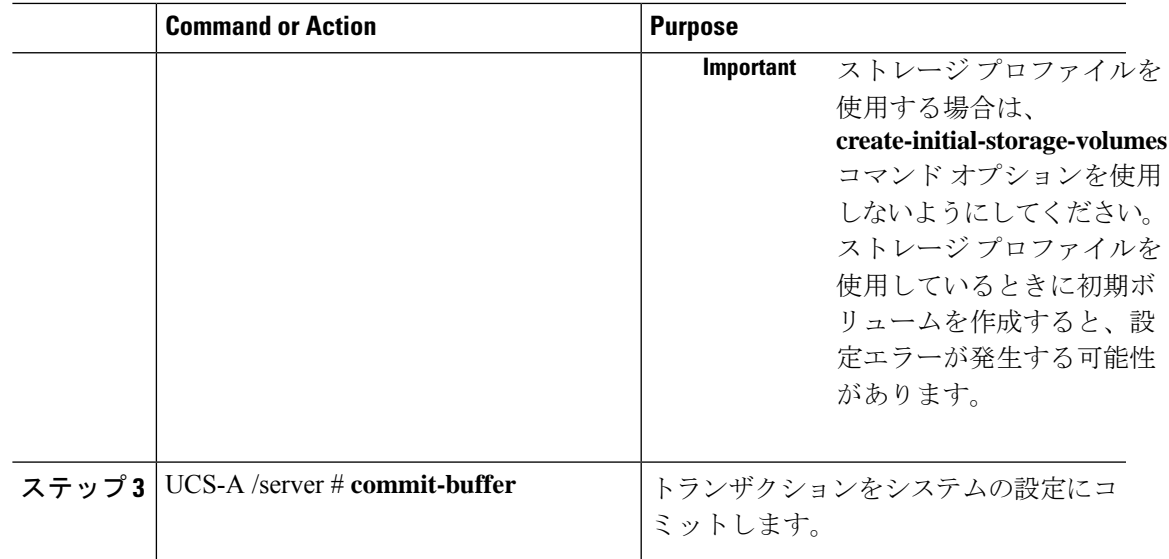

### **Example**

次に、ストレージを削除せずに、サーバーを工場出荷時の初期状態にリセットして、 トランザクションをコミットする例を示します。

```
UCS-A# scope server 2
UCS-A /server # reset factory-default
UCS-A /server* # commit-buffer
UCS-A /server #
```
次に、サーバーを工場出荷時の初期状態にリセットし、FlexFlash ストレージを削除し て、トランザクションをコミットする例を示します。

```
UCS-A# scope server 2
UCS-A /server # reset factory-default delete-flexflash-storage
UCS-A /server* # commit-buffer
```
次に、サーバーを工場出荷時の初期状態にリセットし、すべてのストレージを削除し て、トランザクションをコミットする例を示します。

```
UCS-A# scope server 2
UCS-A /server # reset factory-default delete-storage
UCS-A /server* # commit-buffer
```
次に、サーバーを工場出荷時の初期状態にリセットし、すべてのストレージを削除し、 すべてのディスクを初期状態に設定して、トランザクションをコミットする例を示し ます。

```
UCS-A# scope server 2
UCS-A /server # reset factory-default delete-storage create-initial-storage-volumes
UCS-A /server* # commit-buffer
```
## 永続メモリ スクラブの実行

Cisco UCS Manager では、次の方法のいずれかを使用して永続メモリをスクラブできます。

- サービス プロファイルおよびスクラブ ポリシーと選択した永続メモリ スクラブとの関連 付け解除
- 選択した永続メモリ スクラブでサーバを工場出荷時のデフォルトにリセットする
- ゴールの削除

## ラックマウント サーバーの電源再投入

手順

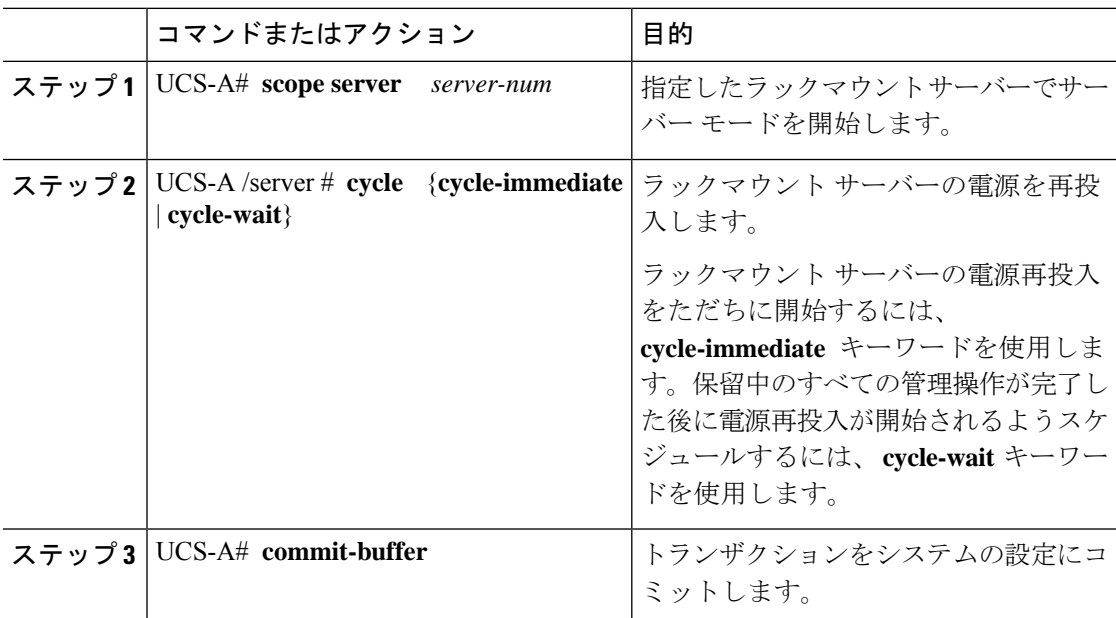

### 例

次に、ラックマウントサーバー2の電源をただちに再投入し、トランザクションをコ ミットする例を示します。

```
UCS-A# scope server 2
UCS-A /server # cycle cycle-immediate
UCS-A /server* # commit-buffer
UCS-A /server #
```
# ラックマウント サーバーのハード リセットの実行

サーバをリセットすると、Cisco UCS Manager により、リセット ライン上にパルスが送信され ます。オペレーティングシステムのグレースフルシャットダウンを選択することができます。 オペレーティングシステムでグレースフルシャットダウンがサポートされていない場合、サー バ電源の再投入が行われます。サーバをリセットする前に Cisco UCS Manager にすべての管理 操作を完了させるオプションの場合、それらの操作がサーバのリセット前に完了する保証はあ りません。

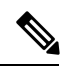

(注)

電源切断状態からサーバをブートする場合は、**[**リセット(**Reset**)**]**を使用しないでください。

この手順を使用して電源投入を続けると、サーバの望ましい電源状態が実際の電源状態と同期 しなくなり、サーバが後で予期せずシャットダウンすることがあります。選択したサーバを電 源切断状態から安全にリブートするには、**[**キャンセル(**Cancel**)**]**をクリックし、**[**ブートサー バ(**Boot Server**)**]** アクションを選択します。

### 手順

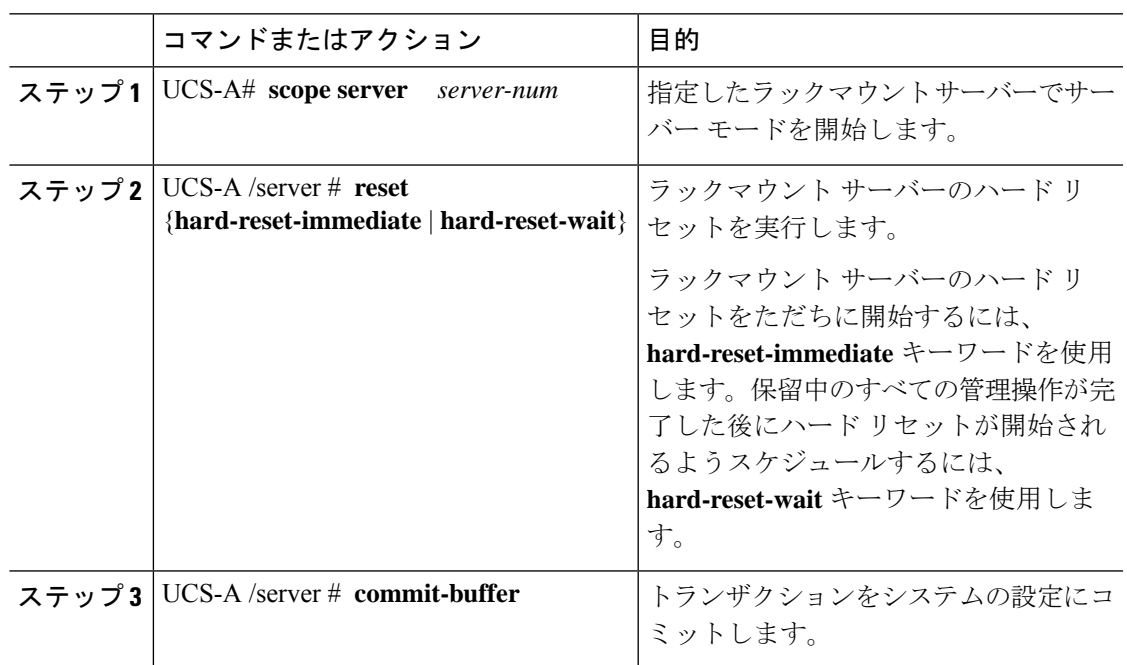

### 例

次に、ラックマウント サーバー 2 のハード リセットをただちに実行し、トランザク ションをコミットする例を示します。

UCS-A# **scope server 2** UCS-A /server # **reset hard-reset-immediate** UCS-A /server\* # **commit-buffer** UCS-A /server #

## ラックマウント サーバーの認識

サーバ、およびそのサーバのエンドポイントすべてを再検出するには、次の手順を実行しま す。たとえば、サーバがディスカバリ状態など、予期していなかった状態から抜け出せなく なっている場合に、この手順を使用します。

#### 手順

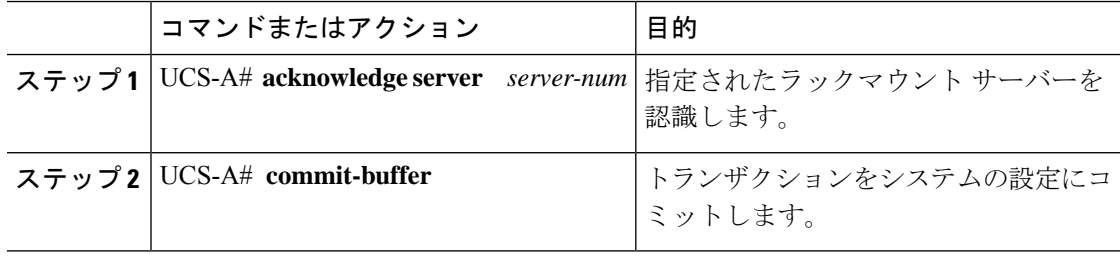

## 例

次の例では、ラックマウントサーバー2を認識し、トランザクションをコミットしま す。

UCS-A# **acknowledge server 2** UCS-A\* # **commit-buffer** UCS-A #

# ラックマウント サーバーの解放

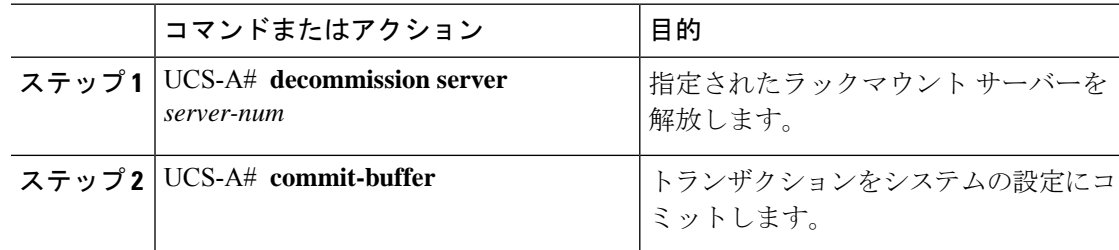

次の例では、ラックマウントサーバー2を解放し、トランザクションをコミットしま す。

```
UCS-A# decommission server 2
UCS-A* # commit-buffer
UCS-A #
```
# ラックマウント サーバの再稼動

### 手順

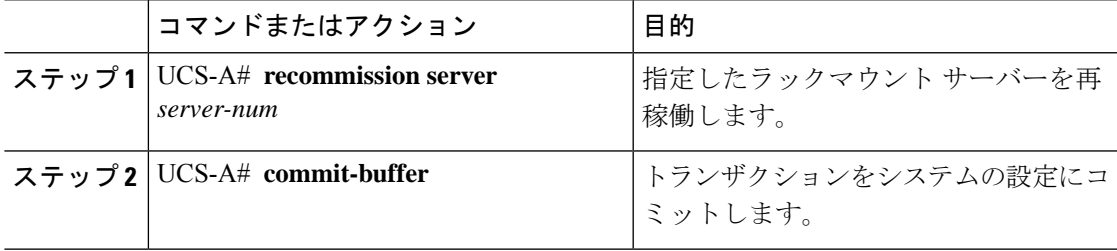

## 例

次の例では、ラックマウント サーバー 2 を再稼働し、トランザクションをコミットし ます。

UCS-A# **recommission server 2** UCS-A\* # **commit-buffer** UCS-A #

# ラックマウント サーバーの番号付け直し

## 始める前に

サーバ間で ID を交換する場合は、まず両方のサーバを解放し、サーバ解放 FSM が完了するの を待ってから、番号の再設定手順に進みます。

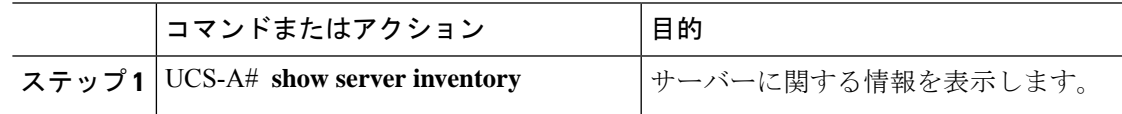

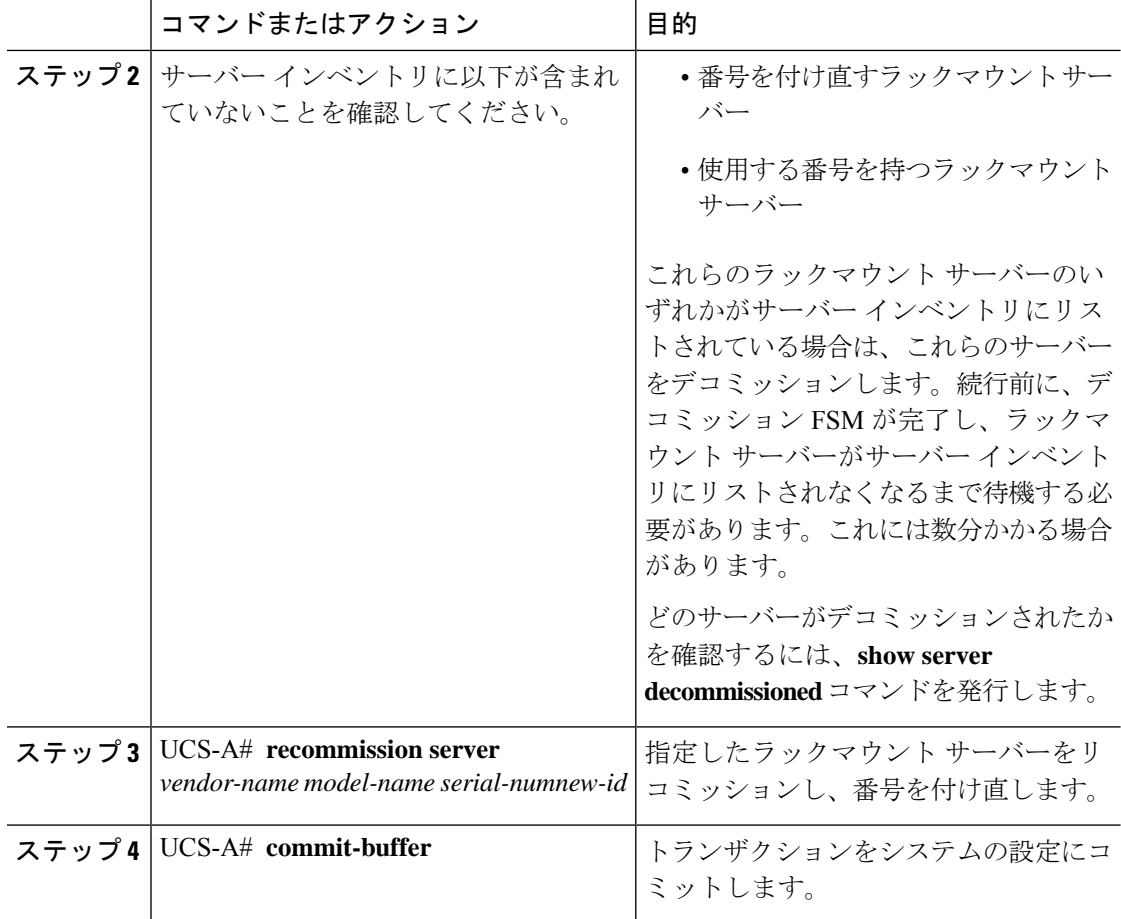

次の例では、ID2のラックマウントサーバーをデコミッションし、IDを3に変更し、 そのサーバーをリコミッションし、トランザクションをコミットします。

#### UCS-A# **show server inventory**

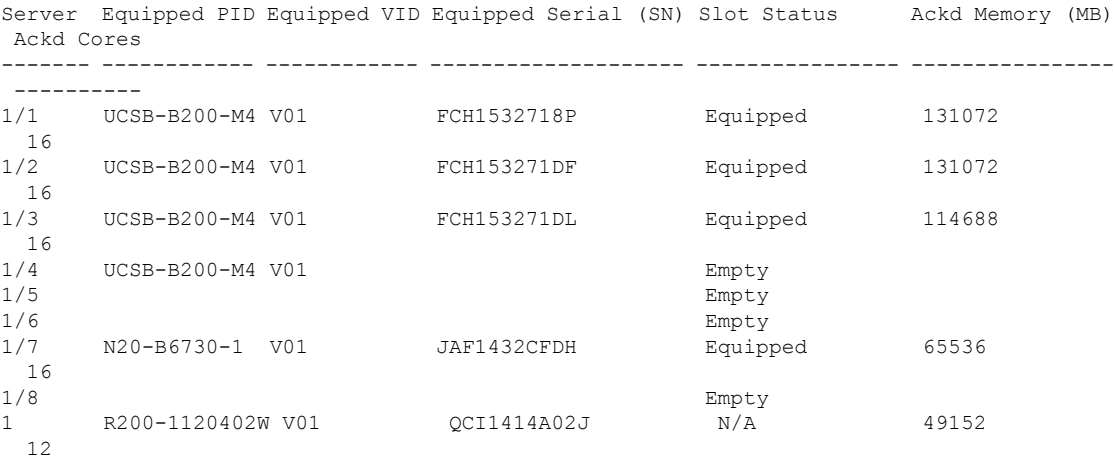

2 R210-2121605W V01 QCI1442AHFX N/A 24576  $\begin{matrix} & 8 \\ 4 & & \end{matrix}$ UCSC-BSE-SFF-C200 V01 0CI1514A0J7 N/A 8192 8 UCS-A# **decommission server 2** UCS-A\*# **commit-buffer** UCS-A# **show server decommissioned** Vendor Model Serial (SN) Server ----------------- ---------- ----------- ------ Cisco Systems Inc R210-2121605W QCI1442AHFX 2 UCS-A# **recommission chassis "Cisco Systems Inc" "R210-2121605W" QCI1442AHFX 3** UCS-A\* # **commit-buffer** UCS-A # **show server inventory** Server Equipped PID Equipped VID Equipped Serial (SN) Slot Status Ackd Memory (MB) Ackd Cores ------- ------------ ------------ -------------------- ---------------- ---------------- ---------- 1/1 UCSB-B200-M4 V01 FCH1532718P Equipped 131072 16 1/2 UCSB-B200-M4 V01 FCH153271DF Equipped 131072  $\frac{16}{1/3}$ 1/3 UCSB-B200-M4 V01 FCH153271DL Equipped 114688 16 1/4 UCSB-B200-M4 V01 Empty 1/5 Empty 1/6 Empty 1/7 N20-B6730-1 V01 JAF1432CFDH Equipped 65536 16 1/8 Empty 1 R200-1120402W V01 QCI1414A02J N/A 49152 12 3 R210-2121605W V01 QCI1442AHFX N/A 24576 8 4 UCSC-BSE-SFF-C200 V01 QCI1514A0J7 N/A 8192 8

# ラックマウント サーバーの削除

## 始める前に

次の手順を実行する前に、ラックマウント サーバとファブリック エクステンダを接続してい る CIMC LOM ケーブルを物理的に外します。ハイ アベイラビリティ構成の場合は、両方の ケーブルを外します。

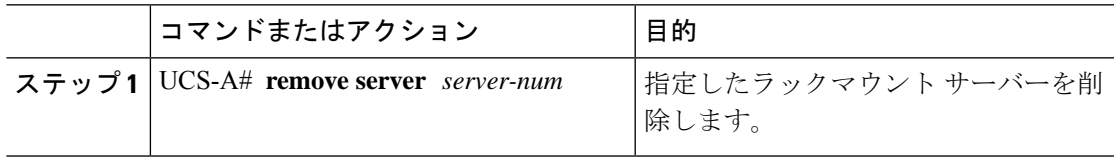

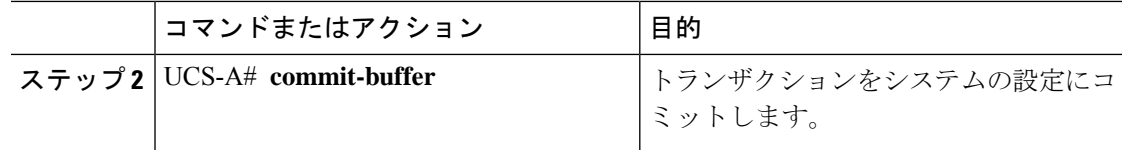

次に、ラックマウント サーバー 4 を削除し、トランザクションをコミットする例を示 します。

UCS-A# **remove server 4** UCS-A\* # **commit-buffer** UCS-A #

### 次のタスク

ラックマウントサーバを物理的に再接続する場合、CiscoUCSManagerに再検出させるために、 サーバの確認応答を再び行う必要があります。

詳細については、ラックマウント サーバーの認識 (10 ページ) を参照してください。

# ラックマウント サーバーのロケータ **LED** の電源投入

### 手順

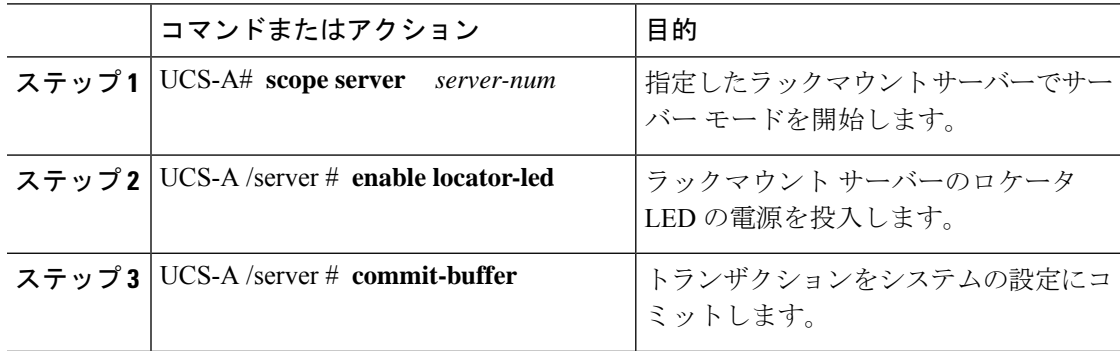

## 例

次に、ラックマウント サーバー 2 のロケータ LED の電源を投入し、トランザクショ ンをコミットする例を示します。

```
UCS-A# scope server 2
UCS-A /server # enable locator-led
UCS-A /server* # commit-buffer
UCS-A /server #
```
# ラックマウント サーバーのロケータ **LED** の電源切断

## 手順

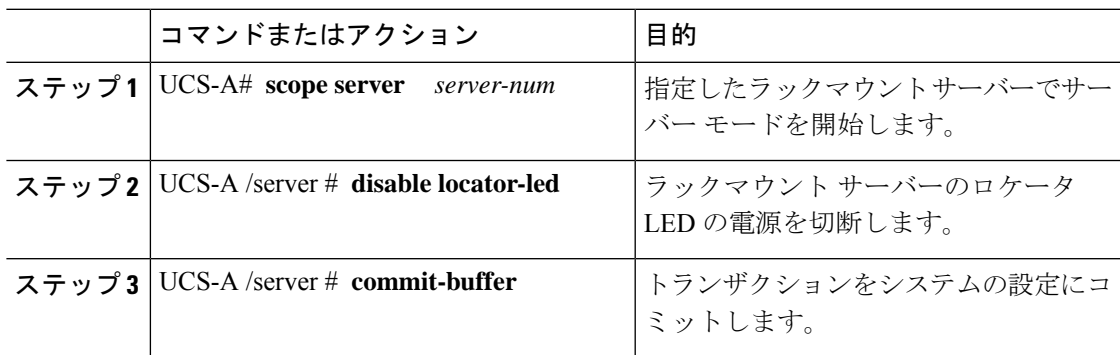

### 例

次に、ラックマウント サーバー2のロケータ LED の電源を切断し、トランザクショ ンをコミットする例を示します。

```
UCS-A# scope server 2
UCS-A /server # disable locator-led
```

```
UCS-A /server* # commit-buffer
UCS-A /server #
```
# ラックマウント サーバーの **CMOS** のリセット

サーバのトラブルシューティングに CMOS のリセットが必要になることがあります。CMOS のリセットは、通常のサーバメンテナンスには含まれません。

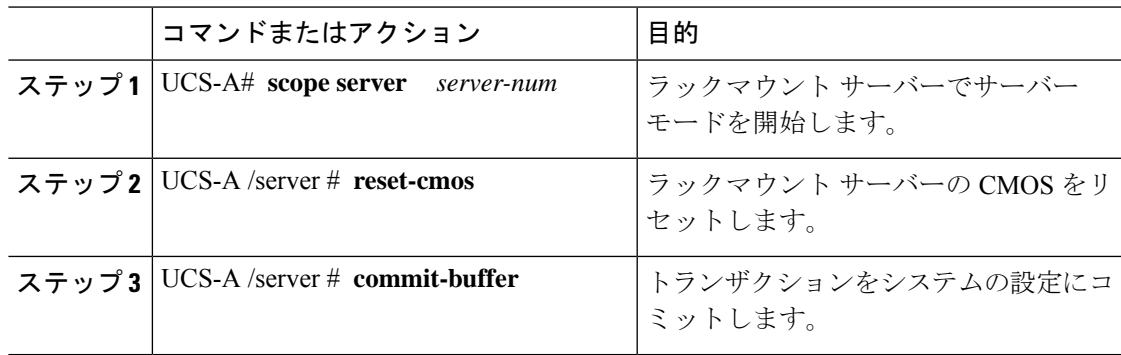

次に、ラックマウントサーバー2のCMOSをリセットし、トランザクションをコミッ トする例を示します。

UCS-A# **scope server 2** UCS-A /server # **reset-cmos** UCS-A /server\* # **commit-buffer** UCS-A /server #

# ラックマウント サーバーの **CIMC** のリセット

ファームウェアで、サーバのトラブルシューティングにCIMCのリセットが必要になることが あります。CIMCのリセットは、通常のサーバメンテナンスには含まれません。CIMCをリセッ トすると、CIMC はブレード サーバの管理コントローラを再起動します。

### 手順

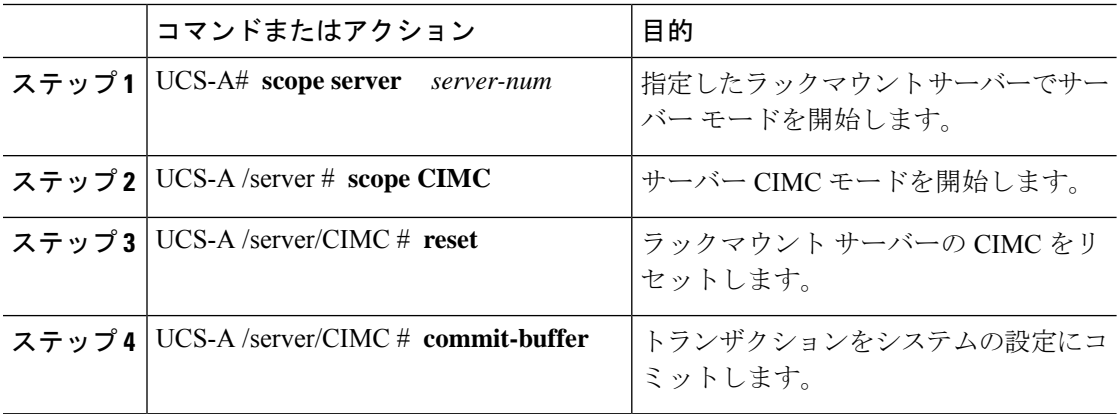

## 例

次に、ラックマウント サーバー 2 の CIMC をリセットし、トランザクションをコミッ トする例を示します。

UCS-A# **scope server 2** UCS-A /server # **scope CIMC** UCS-A /server/cimc # **reset** UCS-A /server/cimc\* # **commit-buffer** UCS-A /server/cimc #

## ラックマウント サーバーの **TPM** のクリア

TPM のサポートが含まれている Cisco UCS M4 ブレード サーバーおよびラックマウント サー バーでのみ、TPM をクリアできます。

 $\triangle$ 

TPM のクリアは危険性のある操作です。OS が起動を停止することがあります。また、データ を損失する可能性もあります。 注意

### 始める前に

TPM が有効である必要があります。

### 手順

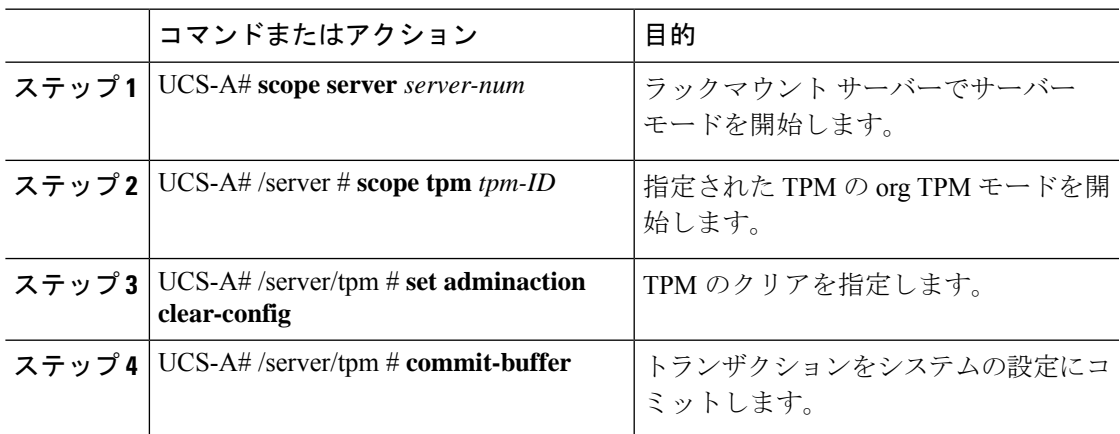

## 例

次に、ラックマウント サーバーの TPM をクリアする方法の例を示します。

```
UCS-A# scope server 3
UCS-A# /server # scope tpm 1
UCS-A# /server/tpm # set adminaction clear-config
UCS-A# /server/tpm* # commit-buffer
```
# ラックマウント サーバーのステータスの表示

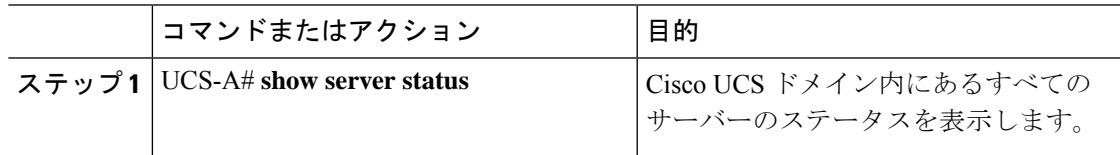

次に、Cisco UCS ドメイン 内にあるすべてのサーバーのステータスを表示する例を示 します。番号が 1 および 2 のサーバーは、ラックマウント サーバーであるため、表に スロットが示されていません。

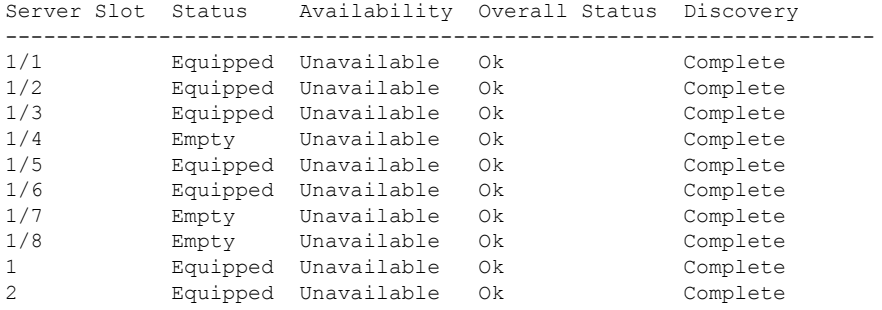

# ラックマウント サーバーからの **NMI** の発行

システムの無応答状態が続き、CiscoUCSManagerによってIMCからBIOSまたはオペレーティ ング システムに NMI(マスク不能割り込み)を発行する必要がある場合には、次の手順を実 行します。このアクションにより、サーバにインストールされているオペレーティングシステ ム応じて、コア ダンプまたはスタック トレースが作成されます。

### **Procedure**

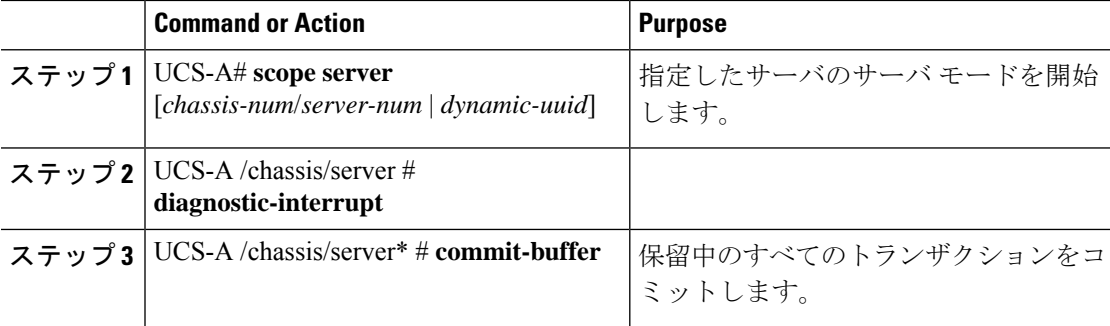

### **Example**

次に、シャーシ2のサーバー4から NMI を送信し、トランザクションをコミットする 例を示します。

UCS-A# **scope server 2/4**

```
UCS-A /chassis/server # diagnostic-interrupt
UCS-A /chassis/server* # commit-buffer
UCS-A /chassis/server #
```
## **Power Transition Log** の表示

## 手順

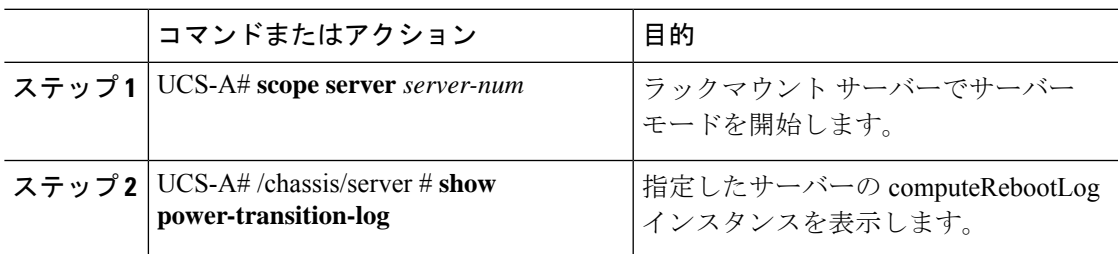

## 例

次に、サーバー 3 の Power Transition Log を表示する例を示します。

UCS-A# **scope server 3** UCS-A# /chassis/server # **show power-transition-log** Last 5 server reboots (Newest first): Pwr Change Source The Last pwr transition timestamp ------------------------------ ----------------------------- UCSM TURNUP 2016-10-28T09:35:04.498 HOST PWR TRANSITION 2016-10-27T17:06:56.157 UCSM TURNUP 2016-10-27T17:06:24.734 UCSM ASSOCIATE 2016-10-27T17:06:24.734<br>UCSM ASSOCIATE 2016-10-27T17:06:24.068 UCSM SERVER DISCOVER 2016-10-27T16:56:56.153

**Power Transition Log** の表示

I

翻訳について

このドキュメントは、米国シスコ発行ドキュメントの参考和訳です。リンク情報につきましては 、日本語版掲載時点で、英語版にアップデートがあり、リンク先のページが移動/変更されている 場合がありますことをご了承ください。あくまでも参考和訳となりますので、正式な内容につい ては米国サイトのドキュメントを参照ください。